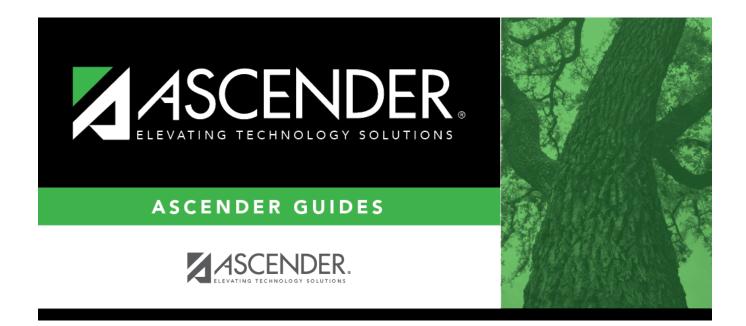

# **SGR2010 - Numeric Honor Roll**

i

### **Table of Contents**

| SGR2010 - Numeric Honor Roll | · | 1 |
|------------------------------|---|---|
|                              |   |   |

# **SGR2010 - Numeric Honor Roll**

# Grade Reporting > Reports > Grade Reporting Reports > Grades > SGR2010 - Numeric Honor Roll

This report lists students with their numeric grade averages, number of courses, and Totals for a specified semester and cycle. The averages are not adjusted according to the honor roll table. Up to four honor rolls can be produced; they are based on the **Honor Roll Cutoff Levels** fields on Maintenance > Tables > Campus Control Options > H Roll & Gr Avg.

**IMPORTANT:** Make sure all grades correspond to a point value, even if it is zero, on Maintenance > Tables > Grade Reporting Tables > Honor Roll Table. The honor roll table is used to calculate grades that do not have corresponding points (e.g., a 99 that has a point value of 4.4 is calculated as 4.4, but a 69 without corresponding points is calculated as 69, not zero, thereby giving that student a 73.4 point value).

#### **Run the report:**

| Parameter                                             | Description                                                                                    |
|-------------------------------------------------------|------------------------------------------------------------------------------------------------|
| Ending School Year (YYYY)                             | Type the four-digit ending school year. For example, for the 2023-2024 school year, type 2024. |
| Campus ID                                             | Type the three-digit campus ID, or click it o select the campus.                               |
| Type of Grade (C = Cycle, S =<br>Semester, F = Final) | C - Run the report for cycle grades.                                                           |
|                                                       | S - Run the report for semester grades.                                                        |
|                                                       | F - Run the report for final grades.                                                           |
| Semester (1, 2, 3, 4)                                 | Type the one-digit semester.                                                                   |
|                                                       | Valid semesters are 1 and 2.                                                                   |
|                                                       | For a four-semester campus, valid semesters are 1, 2, 3, and 4.                                |
| Cycle (1, 2, 3)                                       | Type the one-digit cycle code.                                                                 |
| Grading Type (E = Elem, S =<br>Secondary, B = Both)   | E - Run the report for elementary grade reporting.                                             |
|                                                       | S - Run the report for secondary grade reporting.                                              |
|                                                       | B - Run the report for secondary and elementary grade reporting.                               |
| Exclude Students with Failing<br>Grades (Y, N)        | Y - Exclude students with failing grades.                                                      |
|                                                       | N - Include students with failing grades.                                                      |

Student

| Parameter                         | Description                                                            |
|-----------------------------------|------------------------------------------------------------------------|
| Include Self Paced Courses (Y, N) | Y - Include self-paced courses.                                        |
|                                   | N - Do not include self-paced courses.                                 |
| Attendance Track (Blank for All)  | Type the two-digit attendance track. Leave blank to select all tracks. |

|      | Click to view a totals report displays counts by grade level, gender, and total student body. |
|------|-----------------------------------------------------------------------------------------------|
| Exit | Exit the report.                                                                              |

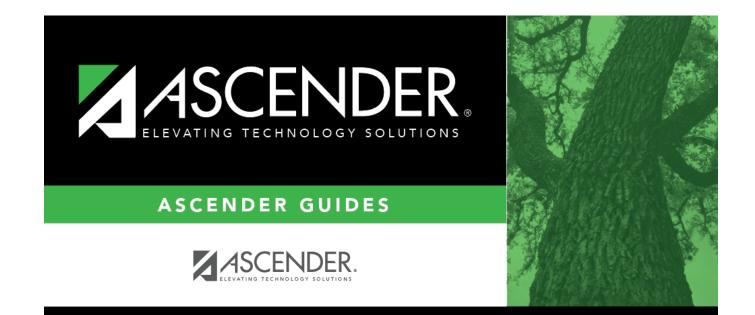

## **Back Cover**